# **集市管理配置文档**

## **前言**

集市管理系统(MPP Console)是 Yonghong Z-Suite 一个独立的功能模块。它被用来管理 Yonghong MPP 数据集市。可以监测集市中各台机器的 CPU、内存、磁盘的使用情况和网络速度;监测各个节点的 JVM (Java Virtual Machine)状态;可以修改全局参数和每个节点自己的参数;可以启动、停止、重启 节点;可以更新集市里各个节点用到的 jar 文件。集市管理使用到的端口: 5057和5032。

注意事项:只有linux集群才可以配置集市管理

本文配置流程:配置分节点进行,分为N节点和非N节点,以下:CM、CR、CMR、MR、M、R、C中未 包含N的都属于非N节点。

## **一、N节点配置manager和console**

#### 1. **配置manager**

manager路径: 永洪安装目录/manager/bin/console.properties

配置如下:

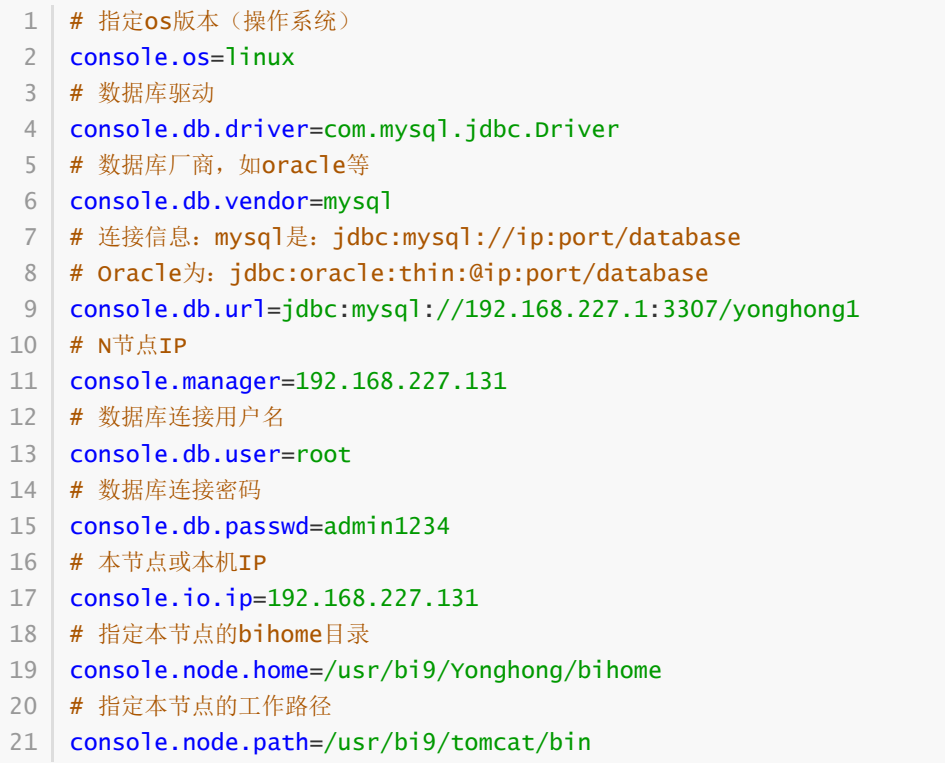

 $#$ utf-8 #Fri Apr 02 11:56:06 CST 2021 console.os=linux console.db.driver=com.mysql.jdbc.Driver console.db.vendor=m ql<br>ysql://192.168.227.1:3306<mark>/</mark>yonghong1<br>68.227.131 console.db.url=jdbc:my<br>console.manager=192.16 console.db.user=ro console.io.ip=192.1 console.node.home=/usr/bi9/Yonghong/bihome console.db.passwd=admin console.node.path=/usr/bi9/tomcat/bin

#### 2. **配置console**

console路径:永洪安装目录/console/bin/concole.properties

配置如下:

```
1 | # 指定os版本(操作系统)
2 | console.os=linux
3 | # 端口偏移量,如果一台机器启动多个Console,需要指定偏移量。比如N节点,已经有一个
  manager了, 所以对应的console一定要加偏移
4 | console.port.offset=1
5 # N节点IP
console.manager=192.168.227.131
6
  # 本节点IP
console.io.ip=192.168.227.131
8
7
```
- console.node.home=/usr/bi9/Yonghong/bihome 9
- console.node.path=/usr/bi9/tomcat/bin 10

 $#$ utf-8 #Fri Apr 02 11:56:06 CST 2021 console.os=linu console.port.offset=1 console.manager=192 console.io.ip=192.168 console.node.home=/usr/bi9 console.node.path=/usr/bi9/ 1n

#### 3. **非N节点只要配置console即可**

console路径:永洪安装目录/console/bin/concole.properties

配置如下:

1|# 指定os版本(操作系统) 2 | console.os=linux 3 | # 端口偏移量,如果一台机器启动多个Console,需要指定偏移量。比如N节点,已经有一个 manager了, 所以对应的console一定要加偏移 console.port.offset=1 5 # N节点IP console.manager=192.168.227.131 # 本节点IP console.io.ip=192.168.227.133 8 console.node.home=/usr/BI9/Yonghong/bihome console.node.path=/usr/BI9/tomcat/bin 104 6 7 9

### $#$ utf-8

```
#Wed Apr 07 14:39:31 CST 2021
console.os=lin
console.port.offset=1
console.manager=192.168.22
console.io.ip=192.1
console.node.home=/usr/BI9/Yonghong/bihome
console.node.path=/usr/BI9
```
## **二、启动顺序**

启动顺序不可随意,需严格按照顺序启动:

先启动N节点的manager,再启动各个非N节点的console,最后启动产品。

注意事项:产品tomcat重启不需要重启集市管理。

启动方式

N节点manager启动: 永洪安装路径/manager/bin/ 下执行 sh startConsole.sh 启动 N节点console启动: 永洪安装路径console/bin/ 下执行 sh startConsole.sh 启动 非N节点console启动: 永洪安装路径console/bin/ 下执行 sh startConsole.sh 启动 启动后看看nohup.out日志是否有报错,如果有,后续相应处理。

启动成功后,去集群C节点访问系统监控-集市管理模块,可直观的查看当前每个节点状态、cpu使 用率、磁盘空间等等

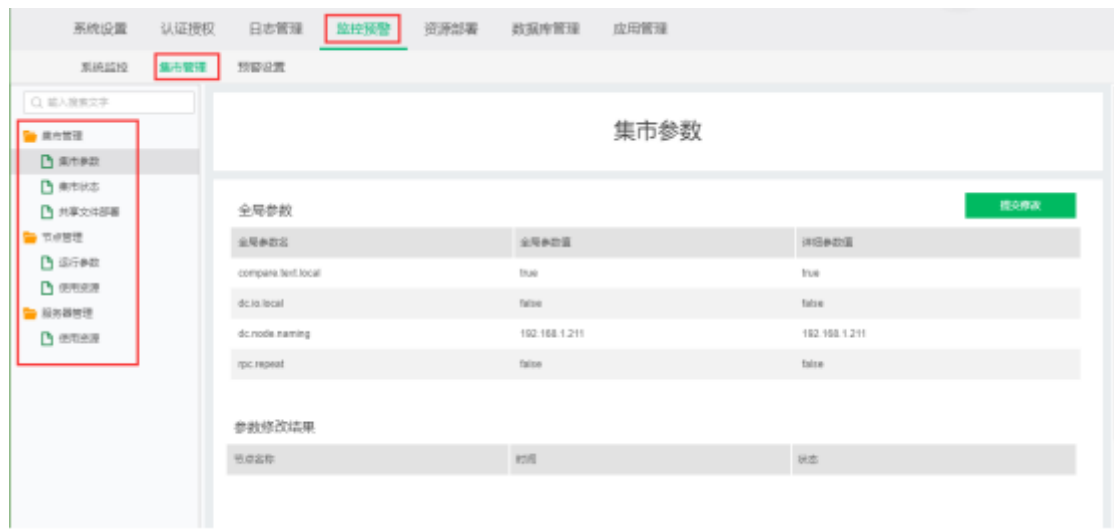

## **三、常见报错处理**

1. **ifconfig未安装**

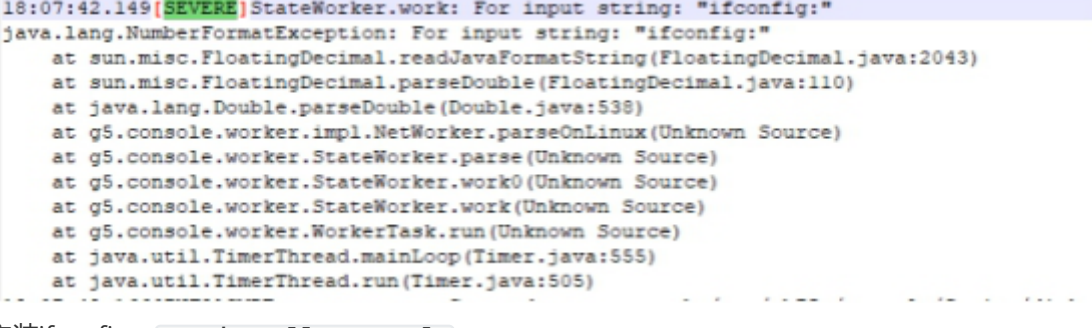

安装ifconfig: yum install net-tools

2. **端口被占用**

检查偏移是否配置对了, ip配置是否正确。

```
18:07:59.544(INFO)StateWorker.<init>: cmd is sh /ont/vh75n/console/Script/disk.sh
java.net.BindException: 地址已在使用
   at sun.nio.ch.Net.bind0 (Native Method)
   at sun.nio.ch.Net.bind(Net.iava:433)
   at sun.nio.ch.Net.bind(Net.java:425)
  at sun.nio.ch.ServerSocketChannelImpl.bind(ServerSocketChannelImpl.java:223)
   at sun.nio.ch.ServerSocketAdaptor.bind(ServerSocketAdaptor.java:74)
   at g5.dc.io.IOServant.<init>(Unknown Source)
   at g5.dc.io.IOServant.init(Unknown Source)
   at g5.console.util.ConsoleUtil.init(Unknown Source)
   at g5.console.ConsoleMain.main(Unknown Source)
```
#### 3. **Script路径下脚本执行无报错**

N节点路径manager/Script、console/Script与非N节点console/Script下都有四个.sh文件

(cpu.sh、disk.sh、mem.sh、net.sh), 分别执行以下四个脚本: sh cpu.sh; sh disk.sh; sh mem.sh; sh net.sh, 要确保执行无报错。集市管理是通过定时执行这四个脚本搜集服务器cpu,磁 盘,内存,网络信息。如果以上脚本执行出现报错,对应文件打开检查一下。

最常见的错误是net.sh执行报错"Device not found",原因是网卡不对,命令ifconfig查询一下网 卡,然后修改。报错如下截图:

![](_page_3_Picture_167.jpeg)

修改网卡信息请参考以下截图例子: 如查询当前服务器ip的网卡是wifi0, 则需要将net.sh中的eno 和eth全部替换为wifi0,分别使用命令:%s/eno/wifi0/g与%s/eth/wifi0/g全部进行替换。替换后 再次执行脚本sh net.sh检查是否还有报错。

```
oot@DESKTOP-4SCVL1'
root@UESKTOP-4SCVLIV:/#<br>
root@DESKTOP-4SCVLIV:/# ifconfig<br>
10: flags=73<UP,LOOPBACK,RUNNING> mtu 1500<br>
inet 127.0.0.1 netmask 255.0.0.0<br>
inet 127.0.0.1 netmask 255.0.0.0<br>
inet 1:1 prefixien 128 scopeid Oxfe<compat,link,sit
                RX errors 0 dropped 0 overruns 0 frame 0<br>TX packets 0 bytes 0 (0.0 B)
                TX errors 0 dropped 0 overruns 0 carrier 0 collisions 0
wifi0: <br>
flags=4163<UP.BROADCAST, RUNNING, MULTICAST> mtu 1500<br>
inet 192.168.1.211 netmask 255.255.255.0 broadcast 192.168.1.255<br>
inet6 2409:8a62:3e6:2ba0:c834:7ff1:6b7d:27d6 prefixlen 64 scopeid 0x0<global><br>
inet6 2409:8a
                TX errors 0 dropped 0 overruns 0 carrier 0 collisions 0
```
![](_page_4_Picture_1.jpeg)